# **BIGTREETECH SKR MINI E3 V3.0**

User Manual

## Instruction

BTT SKR MINI E3 V3.0 is a motherboard designed for Ender3, which launched by the 3D printing team of Shenzhen Big Tree Technology Co., Ltd. It is the perfect replacement of the original motherboard of Ender3.

### Features

Redesigned motherboard ID(Industrial Design) make it good-looking

Adopts STMicroelectronics G0 series MCU STM32G0B1RET6

Upgraded heat sink improves heat dissipation

Thermistor inputs are protected from short circuit to Vin

Added a third PWM controlled cooling fan output

Adopt MicroUSB instead of MiniUSB interface

Added +3.3V power supply for SPI output header

## Parameters

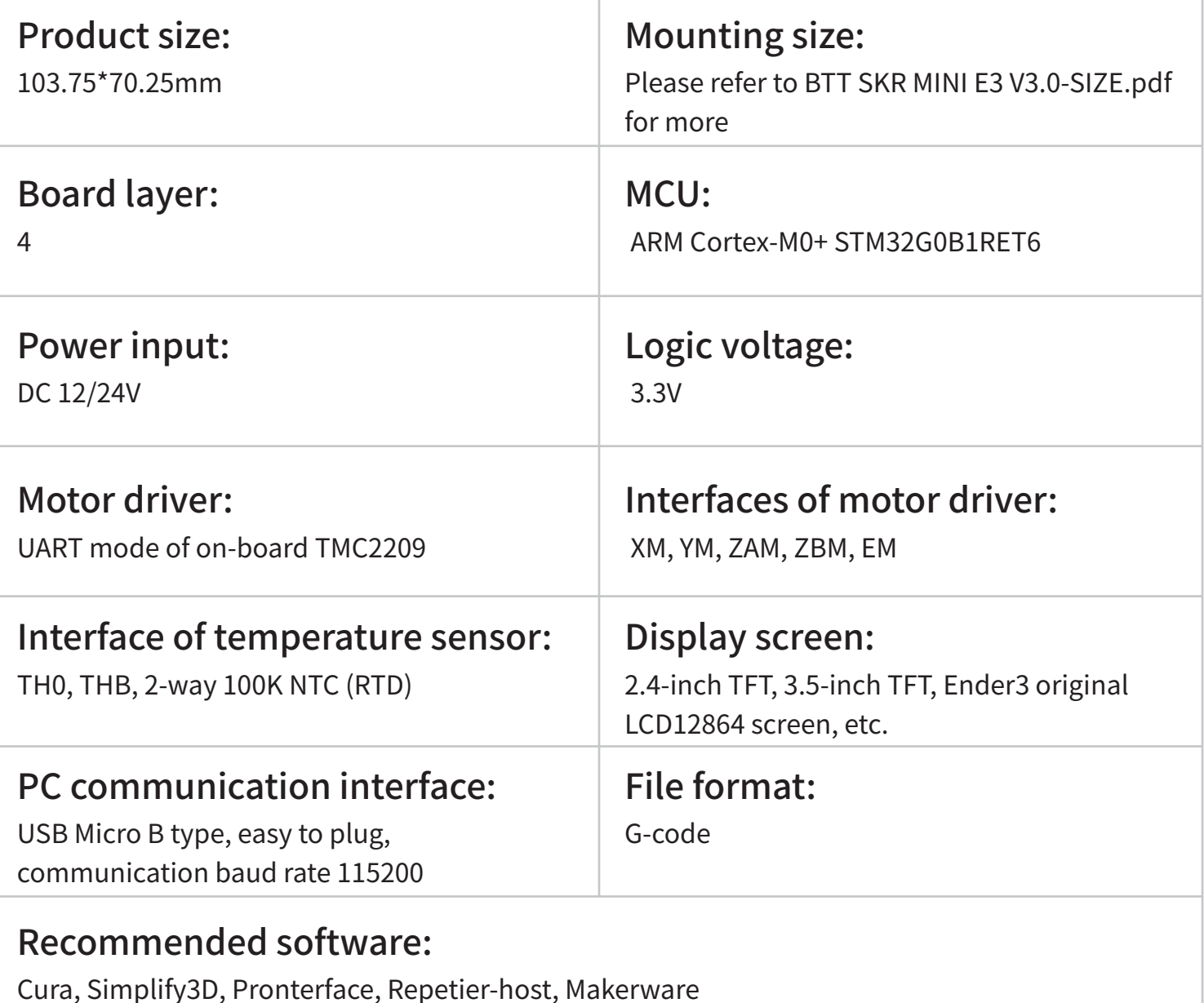

## Motherboard LED meanings

When the motherboard is powered on:

Power LED = Red. Solid on = Normal power supply

Status LED = Red. Blinking during a firmware update. Controlled by

firmware otherwise

D8 green light for the hot bed HB status indicator: always on when heating, off when not heating;

D6 green light for the heating rod E0 status indicator: D6 green light for the heating rod E0 status indicator: always on when heating, off when not heating; when  $h$ 

D10 green light for the CNC fan FAN0 status indicator: on when open, always on when closed. The contract when  $\alpha$  when  $\alpha$ off when closed.

D7 green light for the CNC fan FAN1 status indicator: on when open, off when closed.

D3 green light for the CNC fan FAN2 status indicator: on when open, off when closed.

D9 green light for the SD card status indicator: light up when inserted into the SD, off when pulled out

## Communication of Motherboard and PC

The motherboard can communicate with a PC using the USB interface. The same USB interface can be used to communicate with a Raspberry pi or any other host device.

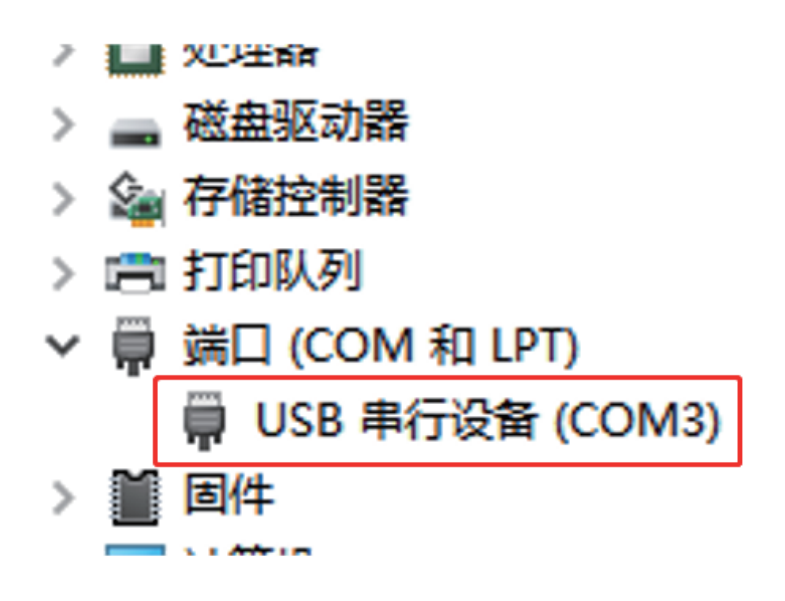

## Motherboard Interfaces

#### Size Diagram

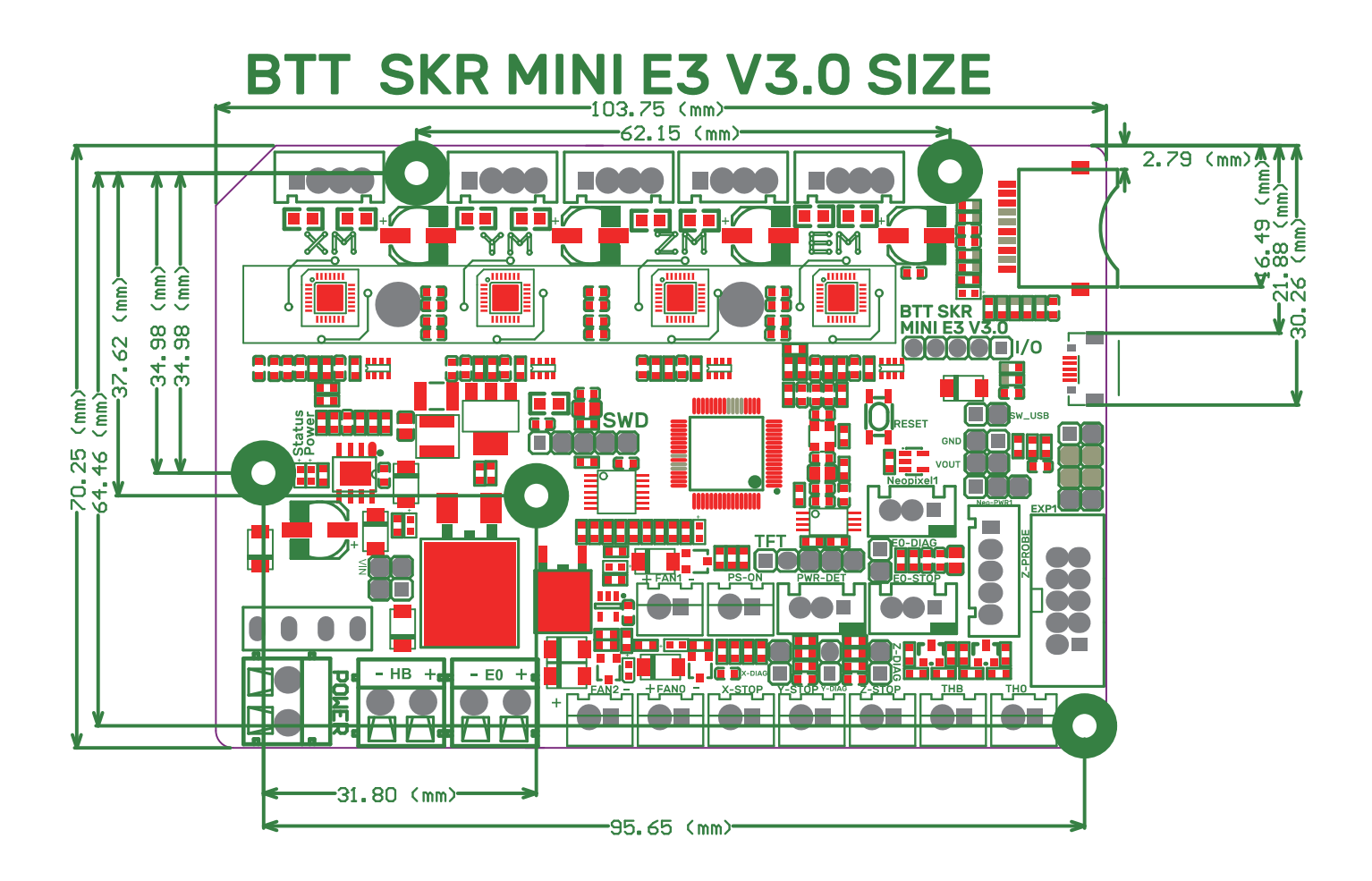

#### Wiring Diagram

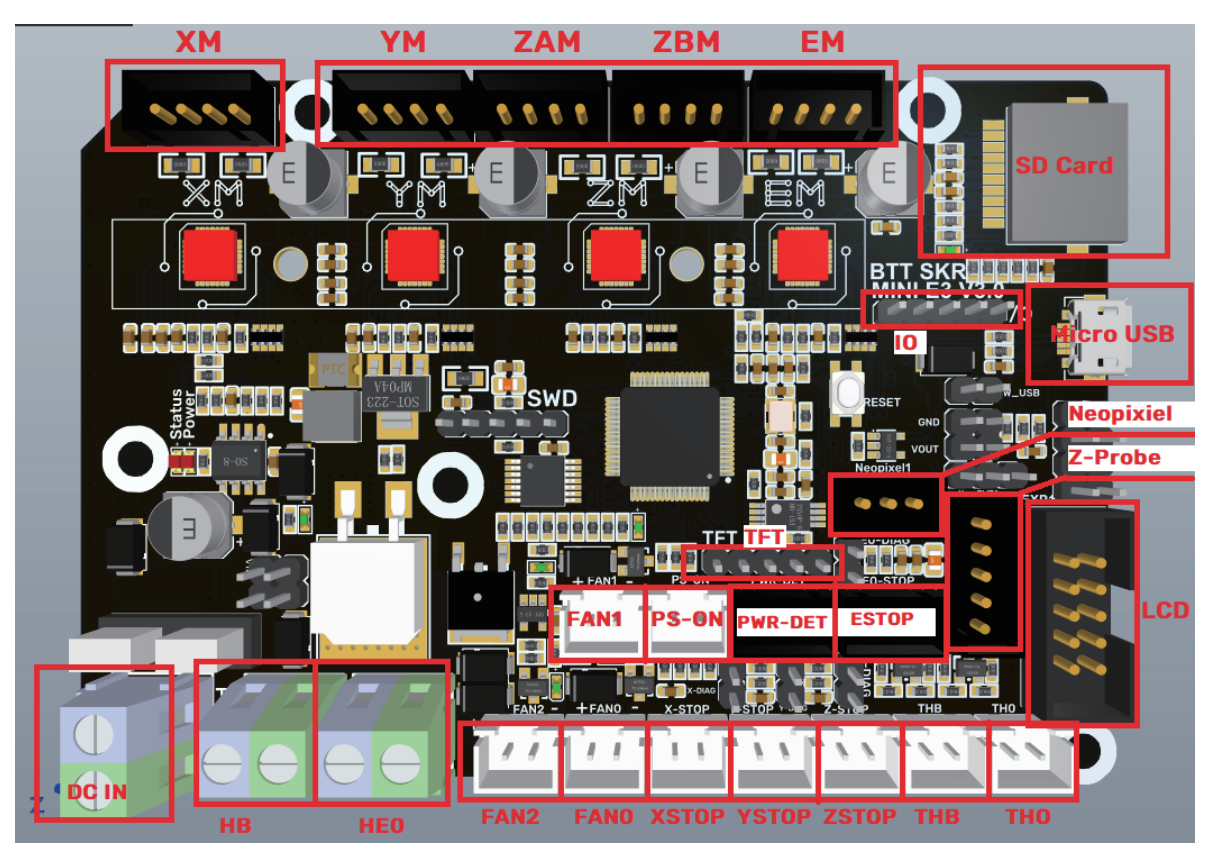

**• Sensorless homing function** 

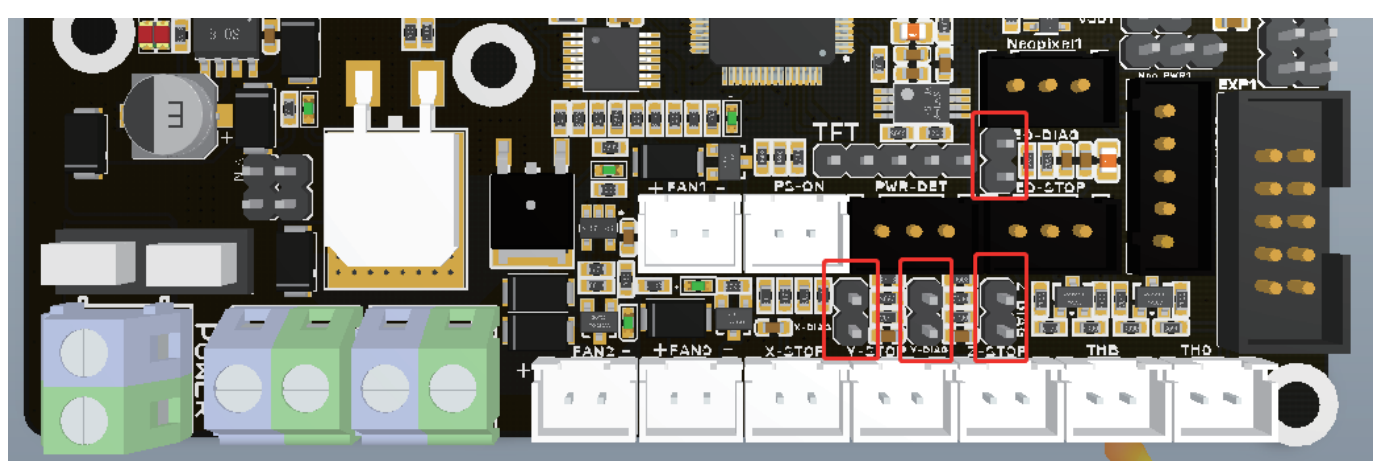

As shown, connect the corresponding axes with the jump caps to choose Sensorless homing function

NOTE: If you choose this function, you cannot use external ENDSTOP!

5V power supply for BLtouch, TFT, RGB interfaces  $\bullet$ 

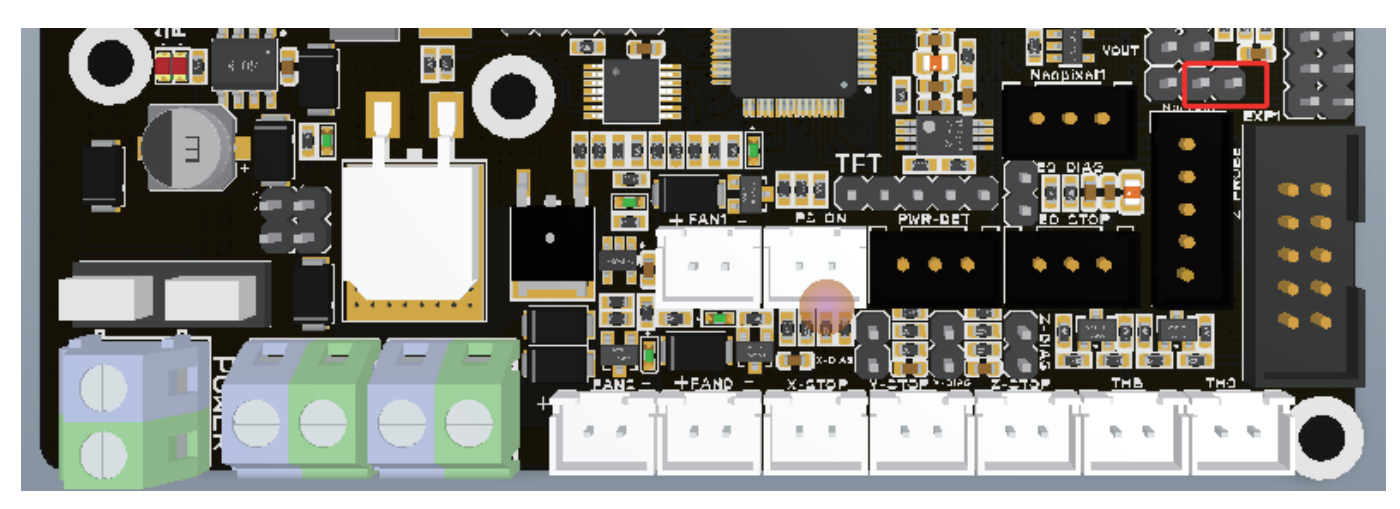

1、 To use the onboard 5V PSU, short the pins shown in the above image using a jumper.

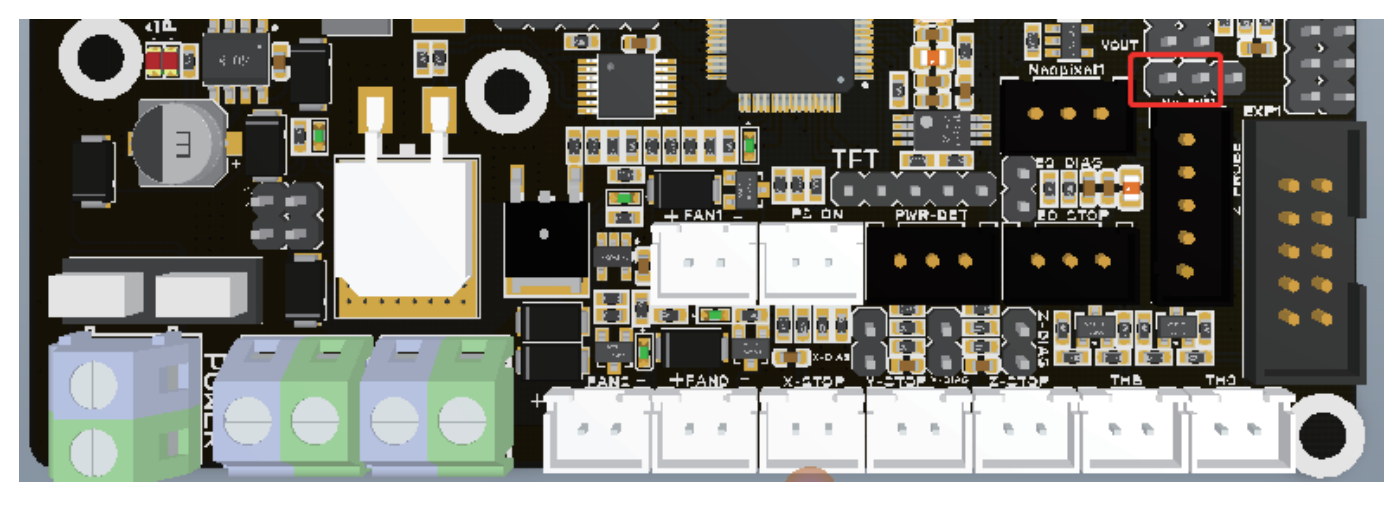

2、To use an external BIGTREETECH DCDC5V V1.0 module, short the pins shown in the above image using a jumper.

#### Connection of cooling fan

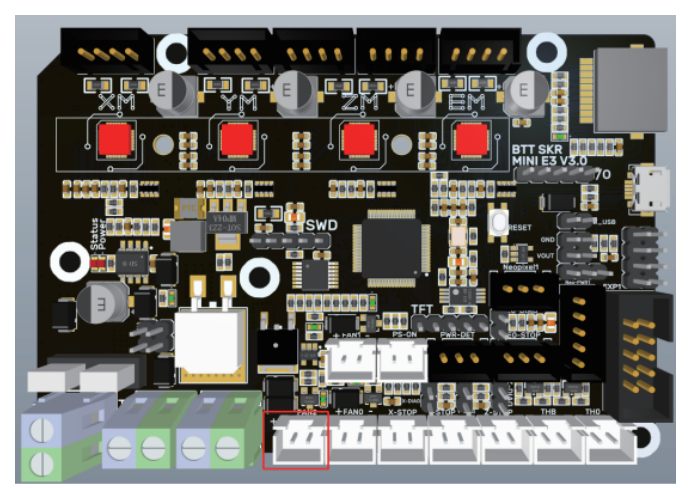

Connect the fan by FAN2 to realize the whole machine cooling.

Pleast note that the operating voltage is the same with the input power supply voltage to avoid damage.

Connection to BIGTREETECH Relay V1.2  $\bullet$ 

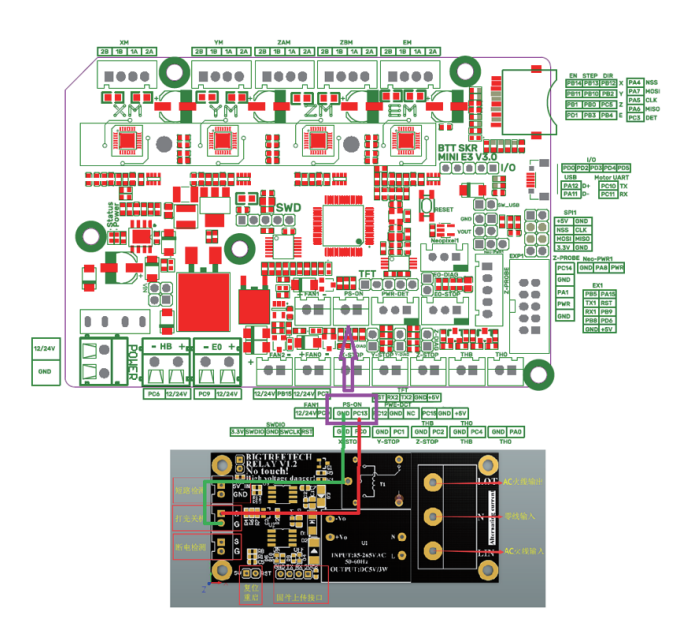

Connection to BTT UPS 24V V1.0  $\bullet$ 

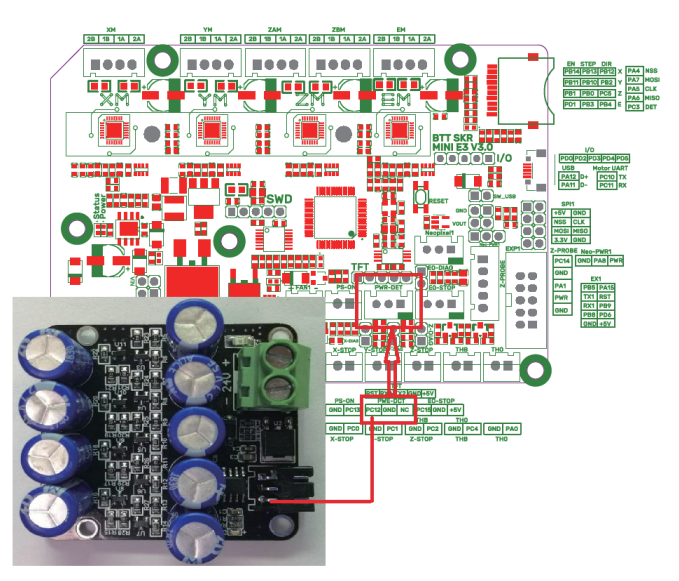

Connection to Neopixel light

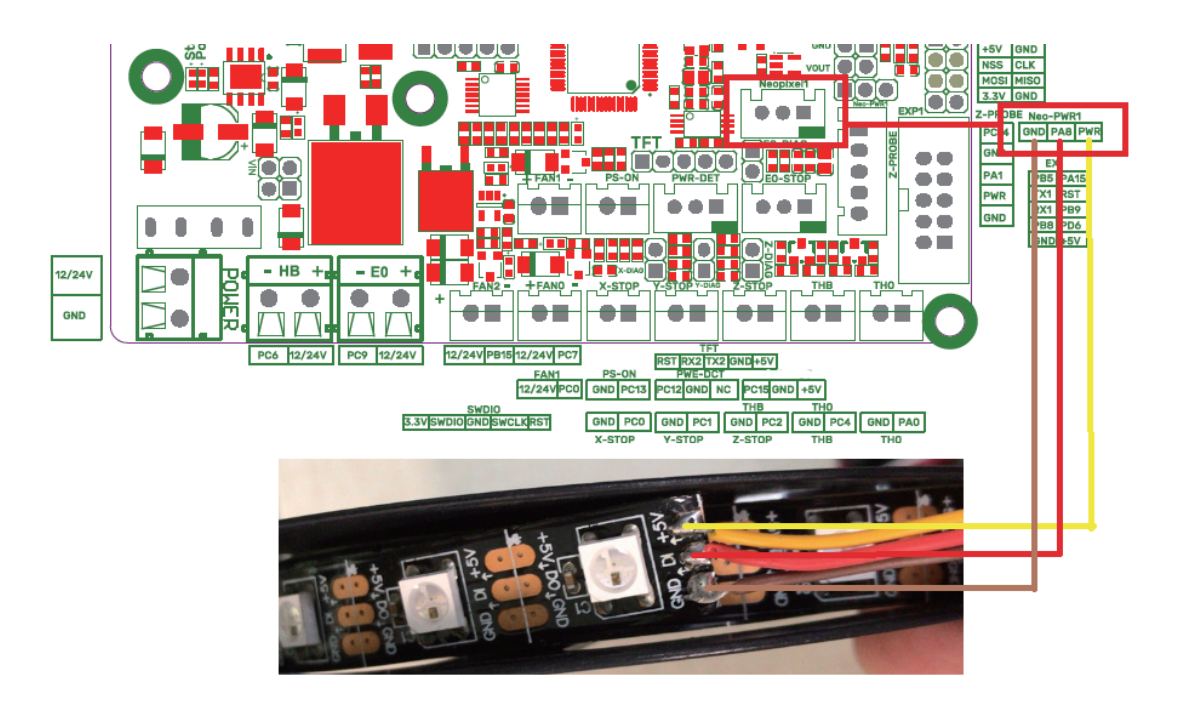

● Connection to BL touch

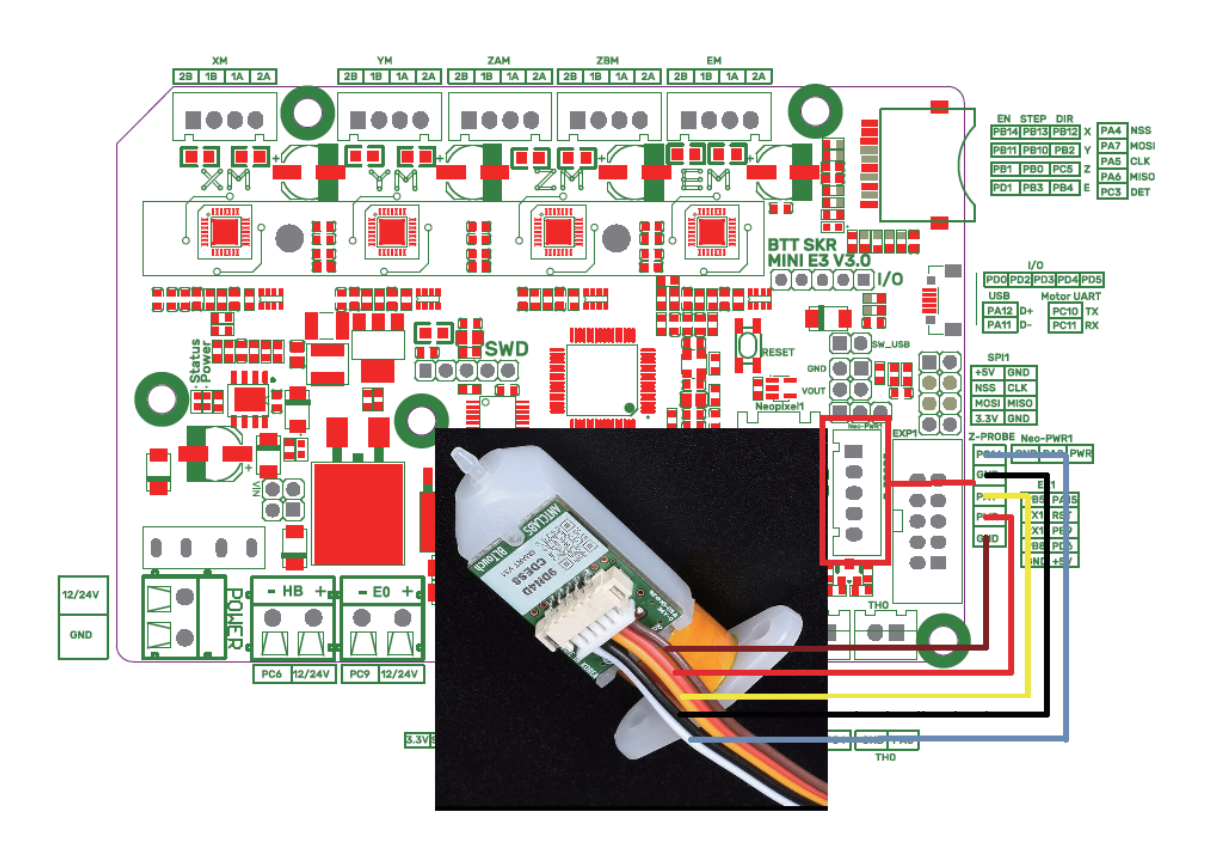

# Firmware of motherboard

The package contains the firmware for testing (Ender3), which can be used directly or changed according to your needs.

#### ● How to get the firmware

Contact our customer service or technical support; Login to our website to download: https://github.com/bigtreetech

#### ● Motherboard firmware update

Copy firmware.bin file to the root directory of SD card

NOTE: Do not change file name!

Insert the SD card into the slot, re-power on or reset, the update will complete after 10S, And you should see the status LED blinking red during the update..

● Please refer to the BTT SKR MINI E3 V3.0-PIN.pdf for motherboard firmware DIY.

# Caution

- The text form and file name of firmware in the SD card cannot be changed from "firmware.bin".
- The wiring must be done before powering on.
- The LCD screen only supports the LCD12864 screen with CR10\_STOCKDISPLAY interface.

Should you have any issues, please don't hesitate to contact us. We strive to provide you with the best quality products and services. If you have any good comments or suggestions, please feel free to share with us. Thank you for choosing BIGTREETECH products!